# Assignment Five: 4D Convex Hull Construction

#### David Gu

Yau Mathematics Science Center Tsinghua University Computer Science Department Stony Brook University

gu@cs.stonybrook.edu

December 25, 2020

### Convex Hull

The input to the 4D convex hull algorithm is a set of 3D points

$$P = \{p_1, p_2, \ldots, p_n\}$$

The output is the 3D Delaunay triangulation of the point set P.

#### Input

The input points are randomly generated within the unit sphere.

#### Output

The Delaunay triangulation is represented as a tetrahedral mesh, using Dart data structure to store.

### Convex Hull

### Algorithm Pipeline

• Lift each point  $p_i = (x_i, y_i, z_i)$  to the parabola,

$$q_i = (x_i, y_i, z_i, w_i), \quad w_i = 1/2(x_i^2 + y_i^2 + z_i^2),$$

- Pick four points to form two tetrahedra with opposite orientations, and glue them to form a topological ball, and assign the ball as the initial convex hull of  $\{q_i\}$ , denoted as C;
- select a point  $q_I$ , which is as far as possible from the current C;
- For each face on the hull C, test the visibility with respect to  $q_I$ ;
- Remove all the visible tetra from C;
- For each face  $[q_i, q_j, q_k]$  on the contour (the surface separating the visible and invisible parts of C), connect the face with the point  $q_i$  to form a triangle  $[p_i, p_j, p_k]$ , add the face to C;
- Repeat step 2 through 5, until all the points have been processed.

### Convex Hull

### Visibility Testing

Given a tetrahedron  $[p_i, p_j, p_k, p_l]$  and the new point  $p_m$ , the visibility testing is equivalent to compute the volume of the 5-simple  $[p_i, p_i, p_k, p_l, p_m]$ , which is given by

$$\begin{vmatrix} x_i - x_m & y_i - y_m & z_i - z_m & w_i - w_m \\ x_j - x_m & y_j - y_m & z_j - z_m & w_j - w_m \\ x_k - x_m & y_k - y_m & z_k - z_m & w_k - w_m \\ x_l - x_m & y_l - y_m & z_l - z_m & w_l - w_m \end{vmatrix}$$

and check whether is the volume is positive or not.

# Example

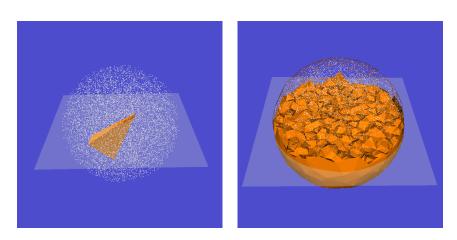

Figure: Convex hull computation process.

# Example

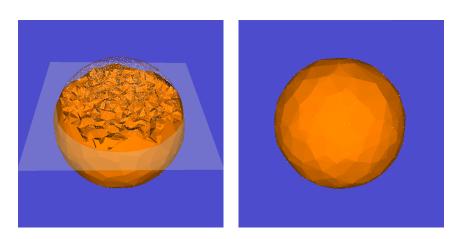

Figure: Convex hull computation process.

## Instruction

## **Dependencies**

- 'DartLib', a general purpose mesh library based on Dart data structure.
- 'freeglut', a free-software/open-source alternative to the OpenGL Utility Toolkit (GLUT) library.

# **Directory Structure**

- 3rdparty/DartLib, header files for mesh;
- convex\_hull/include, the header files for convex\_hull;
- convex\_hull/src, the source files for convex\_hull;
- CMakeLists.txt, CMake configuration file;

## Configuration

Before you start, read README.md carefully, then go three the following procedures, step by step.

- Install [CMake](https://cmake.org/download/).
- Oownload the source code of the C++ framework.
- Onfigure and generate the project for Visual Studio.
- Open the .sln using Visual Studio, and complie the solution.
- Finish your code in your IDE.
- On the executable program.

# Configure and generate the project

- open a command window
- cd Assignment\_1\_skeleton
- mkdir build
- cd build
- o cmake ..
- open OTHomework.sln inside the build directory.

# Finish your code in your IDE

- You need to modify the file: ConvexHull4D.cpp;
- search for comments "insert your code"
- Modify functions:
  - CConvexHull4D :: volume\_sign(cosntCTettest, constCPoint4p)
  - CConvexHull4D :: \_init(std :: vectgor < CPoint4 > sites)
  - Output

    CTetMesh :: create\_tet(constCDArray < int > test)

    Output

    Description:
  - CTetMesh :: remove\_tet(constinttet\_idx)

# Finish your code in your IDE

Try your best to improve the efficiency.